#### **DevSummit** DC

February 11, 2015 | Washington, DC

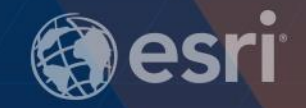

 $\mathcal{D}% _{T}=\mathcal{D}_{T}\!\left( a,b\right) ,\ \mathcal{D}_{T}=\mathcal{D}_{T}\!\left( a,b\right) ,$ 

### **ArcGIS for Server: Security**

Michael Sarhan – Esri

[msarhan@esri.com](mailto:msarhan@esri.com)

D

#### **Agenda**

- **Review**
- **Basic Security Workflow**
	- **ArcGIS Server Roles and Identity Stores**
	- **Authentication**
	- **Authorization: Securing Web Services**

#### **Review: ArcGIS for Server Architecture**

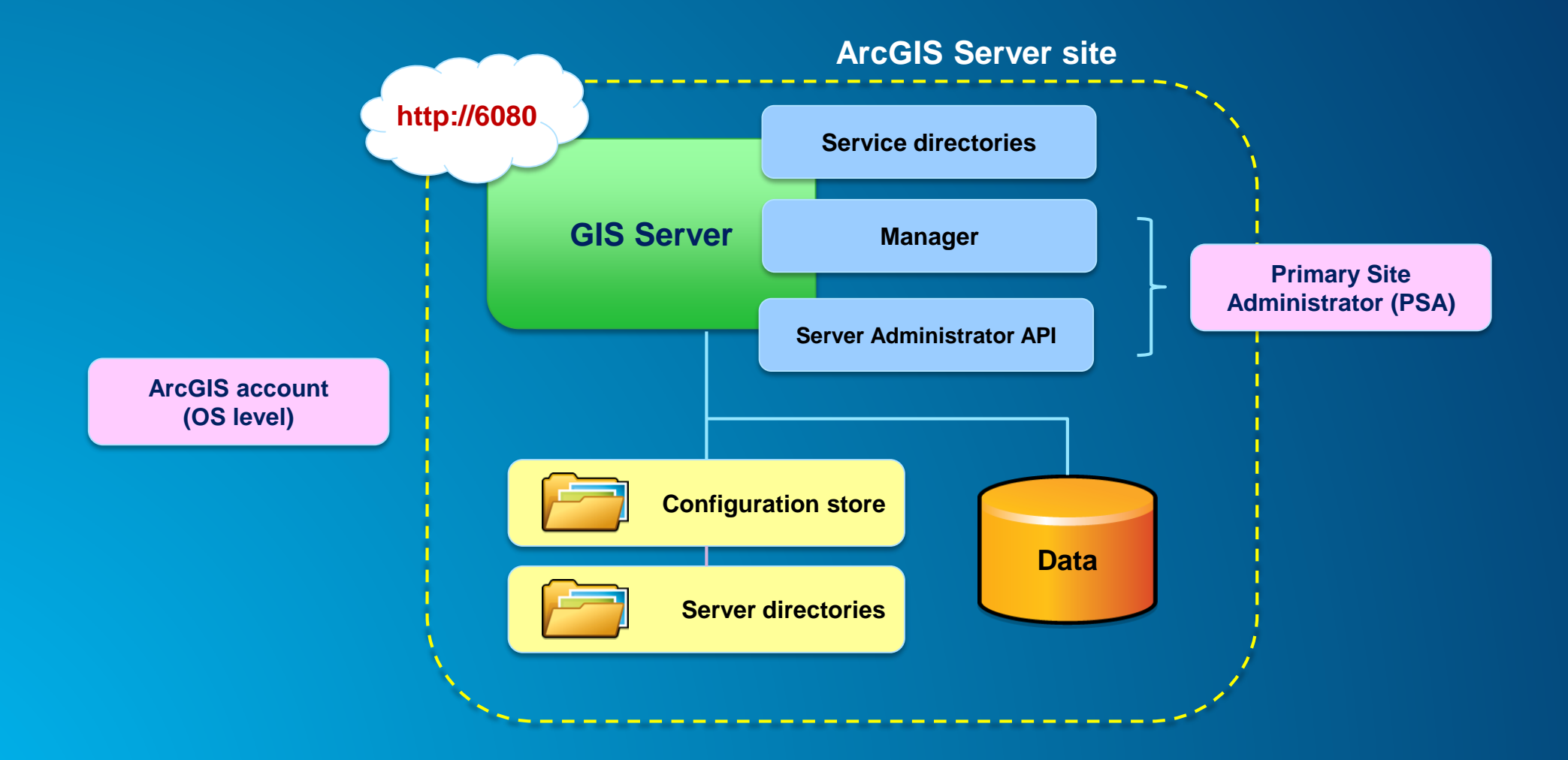

*ArcGIS for Server: Security*

#### **Simple Security Workflow**

Set up Users and Roles

Set up **Authentication** Method

Authorize Access to Services

#### **ArcGIS for Server Access**

- **User → Valid login to access**
- **Role → Grouping of users**
	- **3 types**
	- **1. Administrators – Full admin control**
	- **2. Publishers – Publish web services**
	- **3. Users – View web services**

- **Identity store → Defines your users and roles**
	- **User store + Role store**

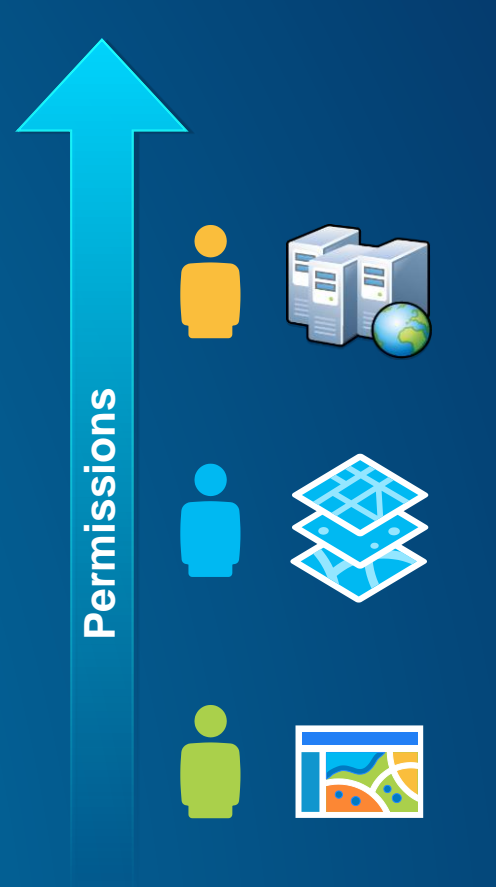

#### **ArcGIS for Server: User considerations**

- **Where are your users coming from?**
	- **Determines which type of identity store you should use**
- **Intranet → Windows Active Directory or LDAP**
- **Internet → Built-in or custom**

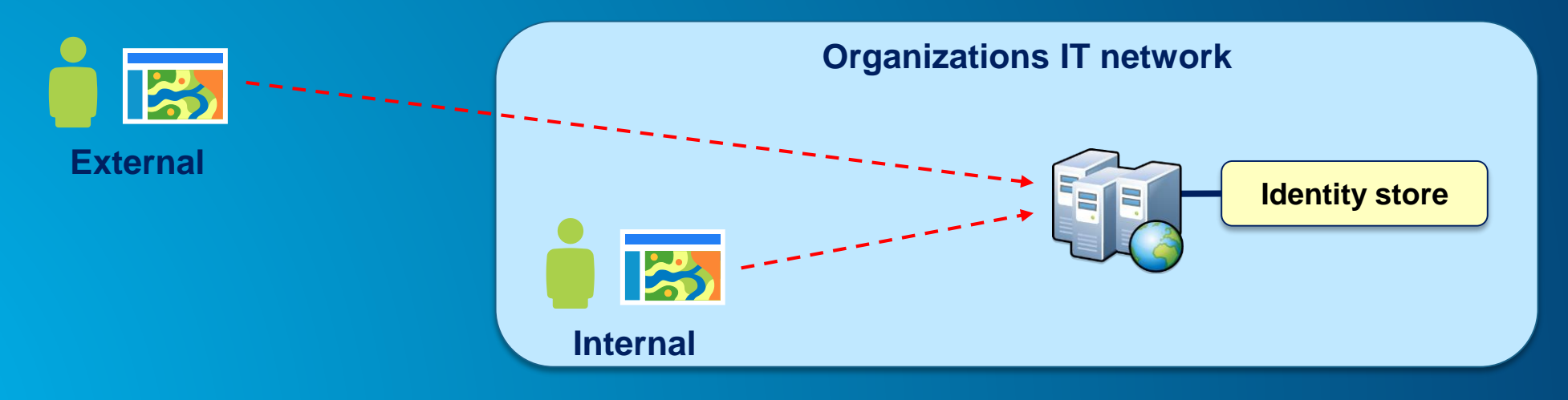

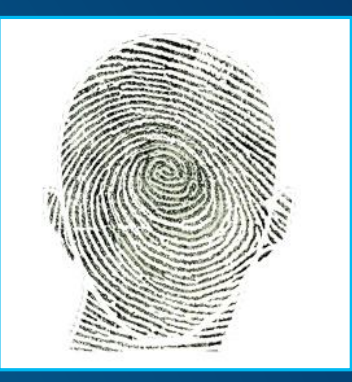

*ArcGIS for Server: Security*

#### **ArcGIS for Server: Role considerations**

• **How much control do I have on my ArcGIS Server site?**

- **Managed by me, within my Dept? or**
- **Managed by my organization's IT Dept**

• **May affect where you define your roles**

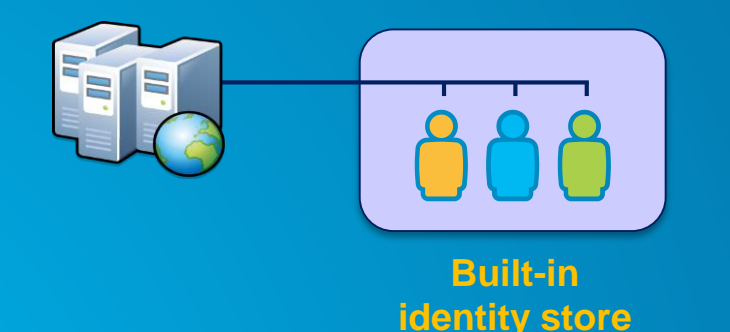

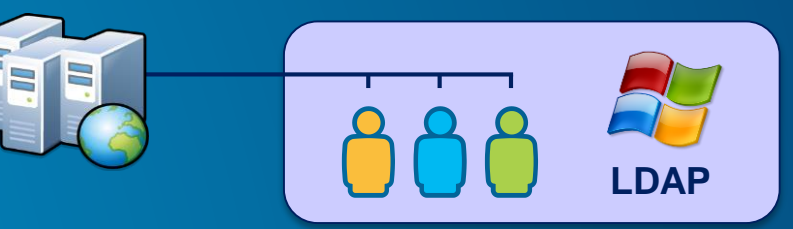

**Enterprise identity store**

#### **ArcGIS for Server: Identity Store**

- **Identity Store → Defines your users and roles**
- **3 different options**
	- **1. Built-in (default)**
	- **2. Register with an enterprise identity store**
		- **Windows Active Directory**
		- **LDAP**
	- **3. "Mixed mode"**
		- **Users from enterprise identity store**
		- **Roles from built-in store**

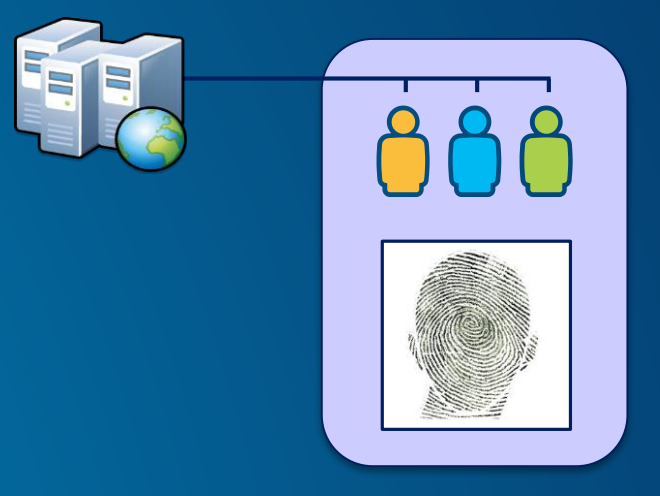

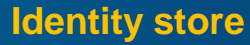

#### **Lock down Configuration Store and Server Directories**

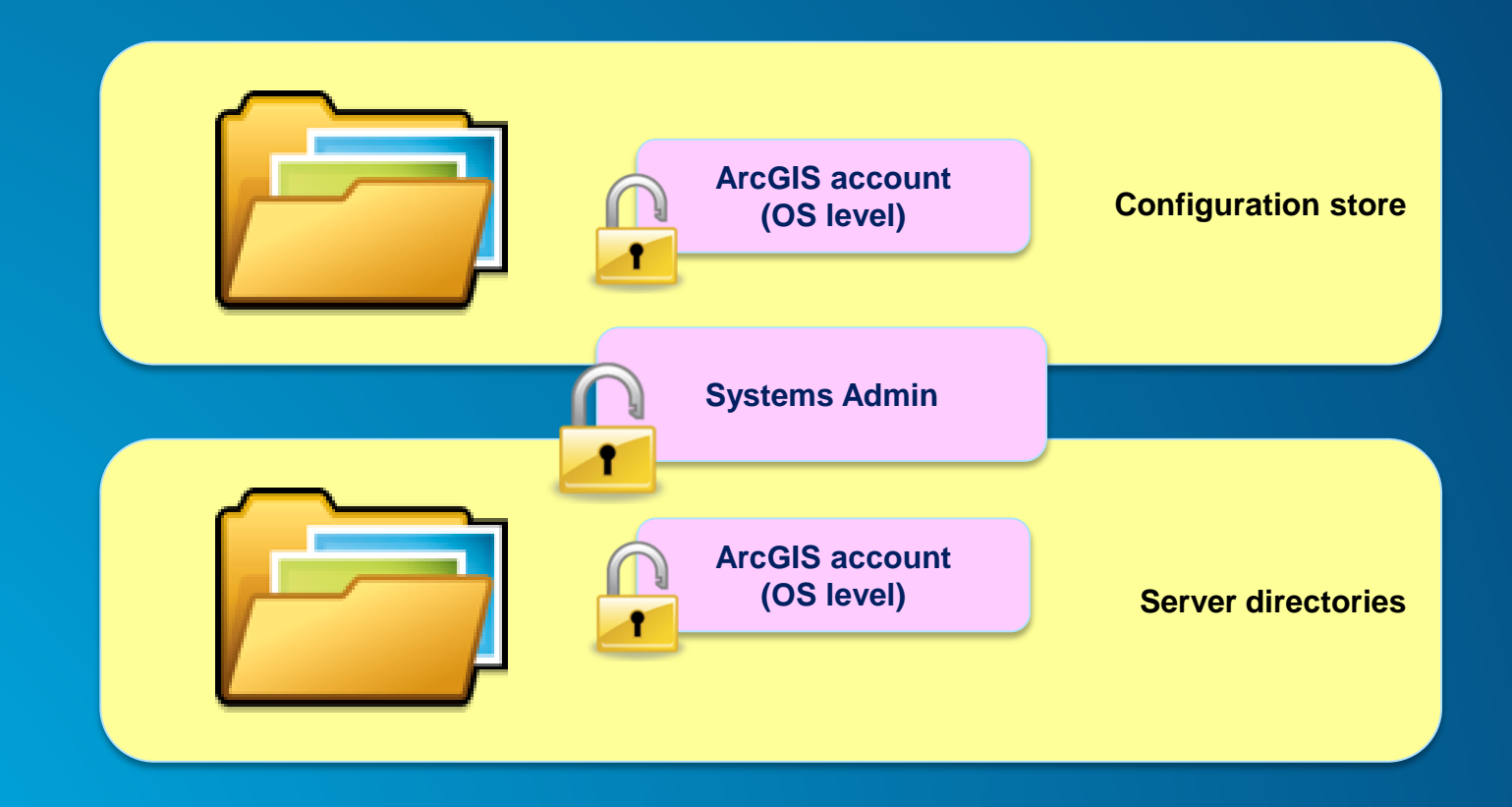

*Securing ArcGIS Server Services: Advanced Options*

#### **Simple Security Workflow**

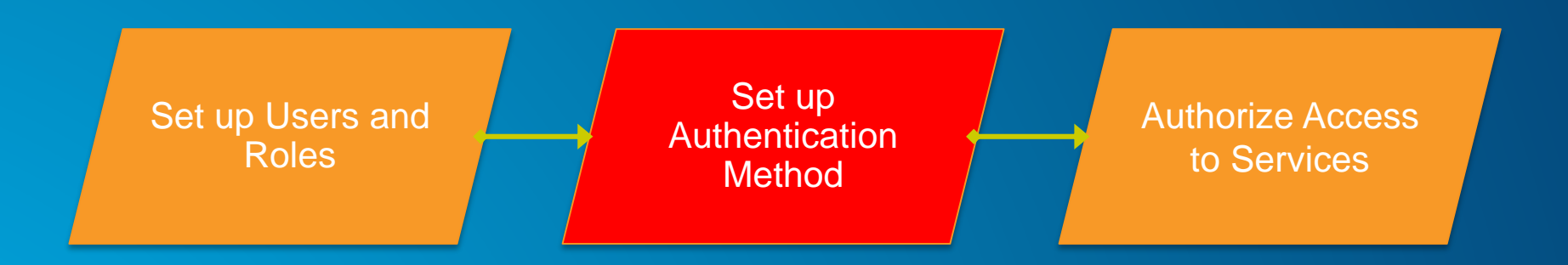

#### **Authentication Tier/Method**

- **Authentication → Check and verify user identity**
- **2 options**
- **1. GIS Tier**
	- **Uses tokens to authenticate**
- **2. Web Tier**
	- **Uses HTTP authentication**
		- **E.g., Basic, Digest, Integrated Windows, Client certificates (PKI), and Custom**
- **3. Portal Tier**
	- **Portal for ArcGIS handles the authentication**
	- **Managed by federating Server with Portal**

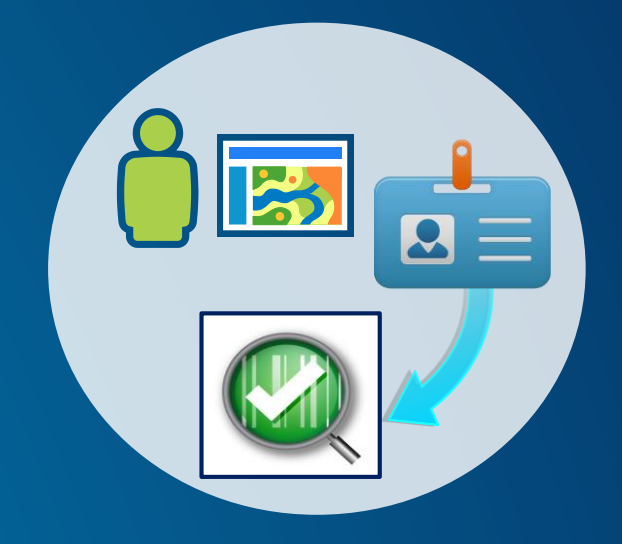

#### **ArcGIS for Server – Web Adaptor**

- **Enables ArcGIS Server to work with 3rd party web server**
	- **E.g., IIS, Web Sphere, etc.**
- **Leverage web server features**
- **Provides more flexibility to control site access**
- **Conceptually like a reverse proxy**

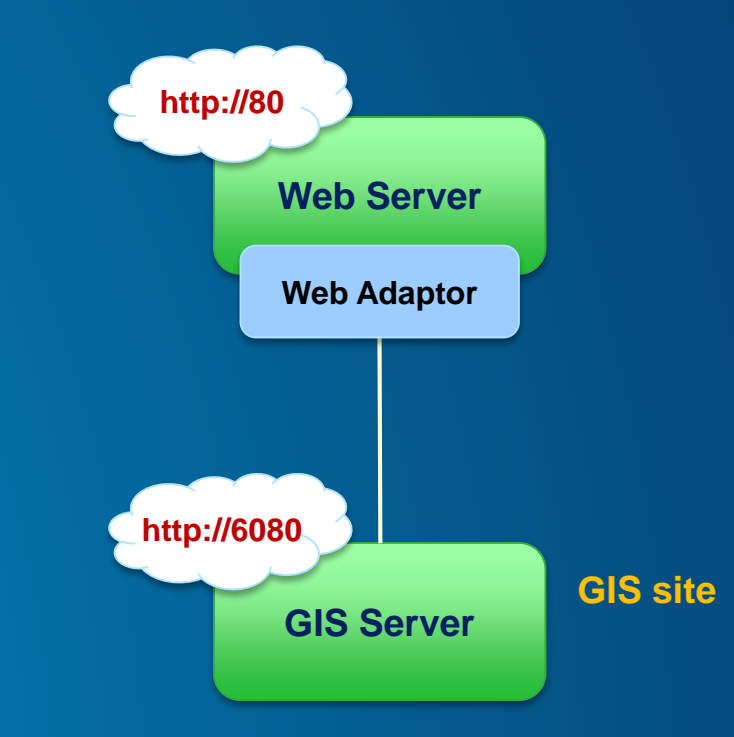

#### **GIS Tier Authentication**

• **GIS Server checks credentials**

• **Token → Unique identifier sent from Server to client to identify an interaction session**

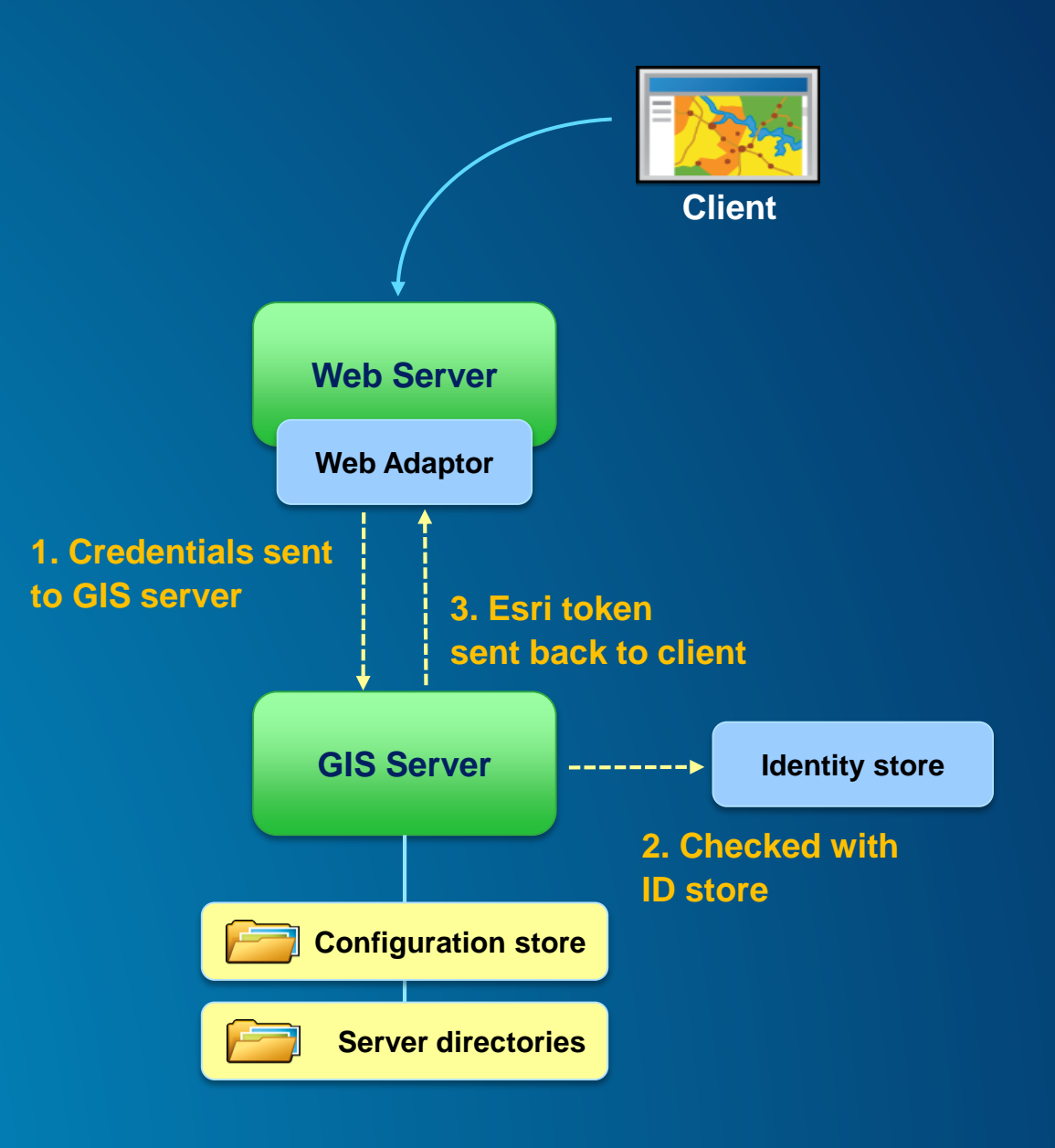

#### **Web Tier Authentication**

- **Web server checks credentials**
- **Must use Web Adaptor**
- **HTTP authentication**

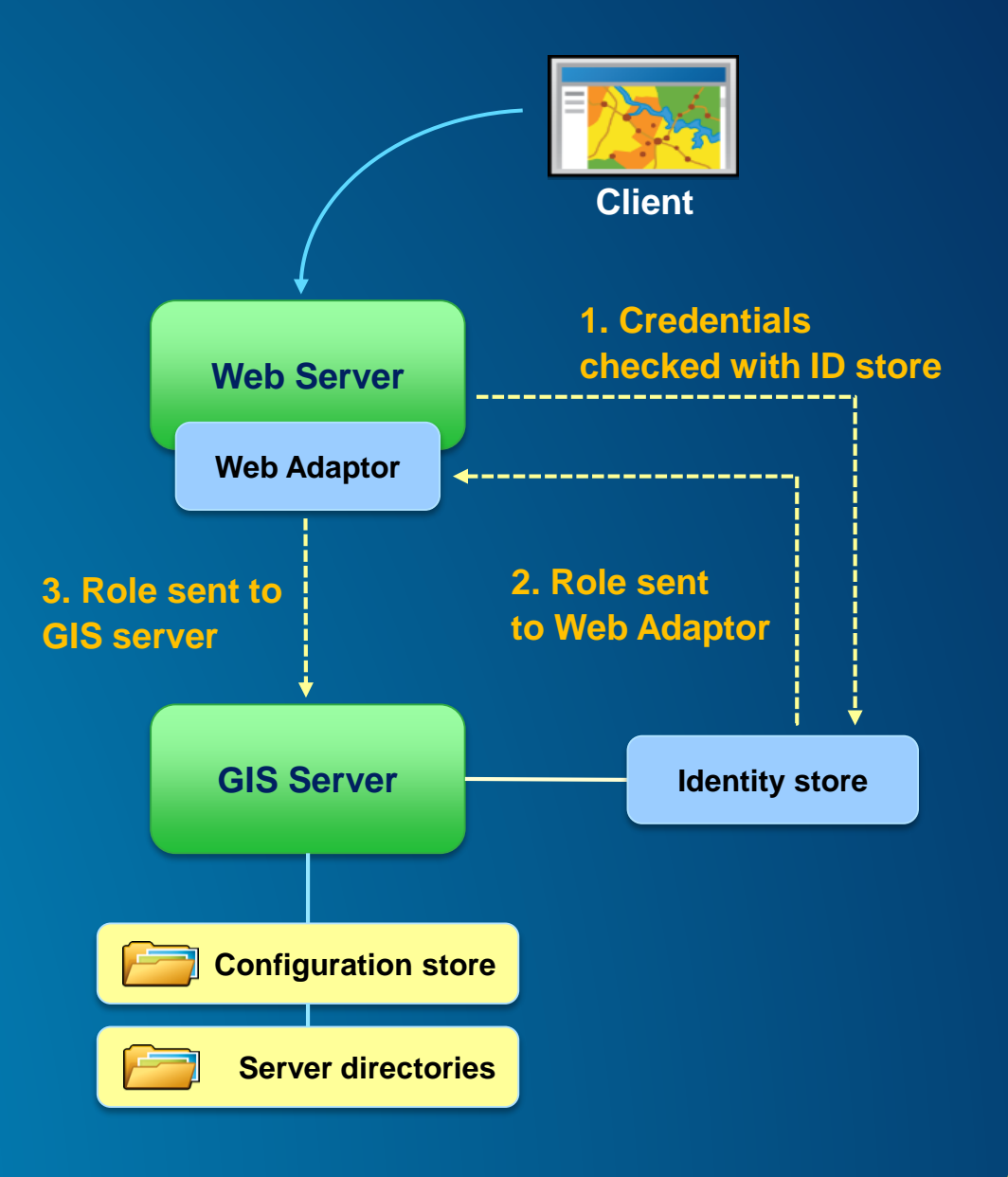

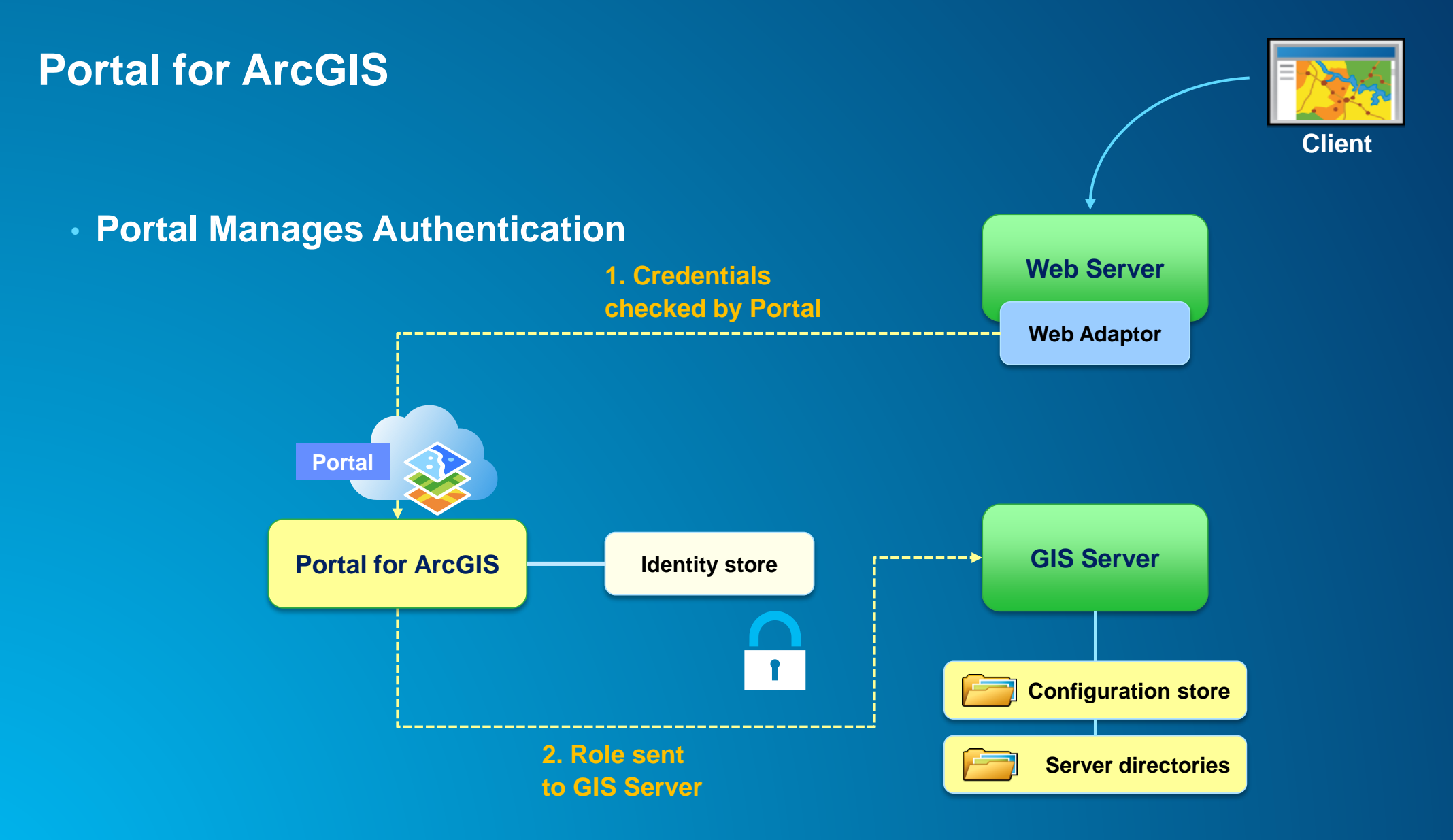

**Demo**

## **Authentication**

Show identity store Show options for authentication

#### **Simple Security Workflow**

Set up **Authentication** Method Authorize Access to Services Set up Users and Roles

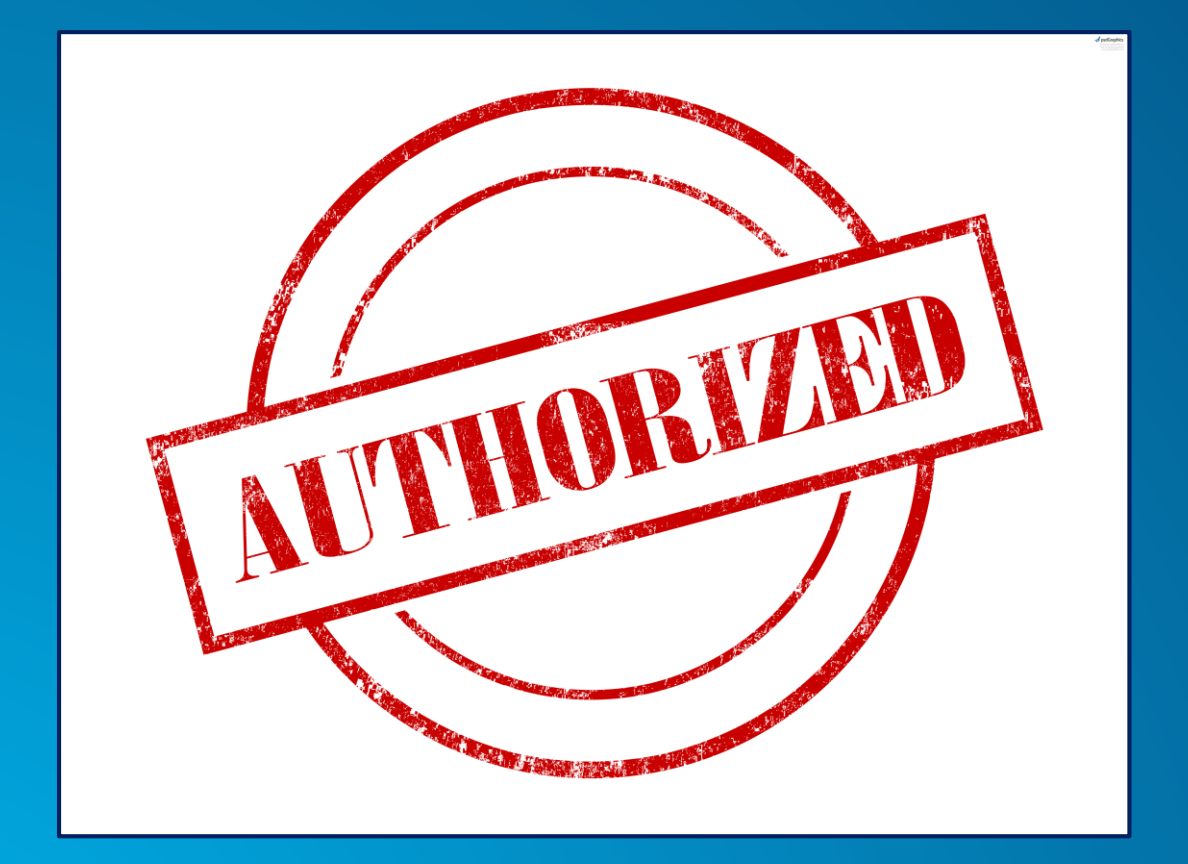

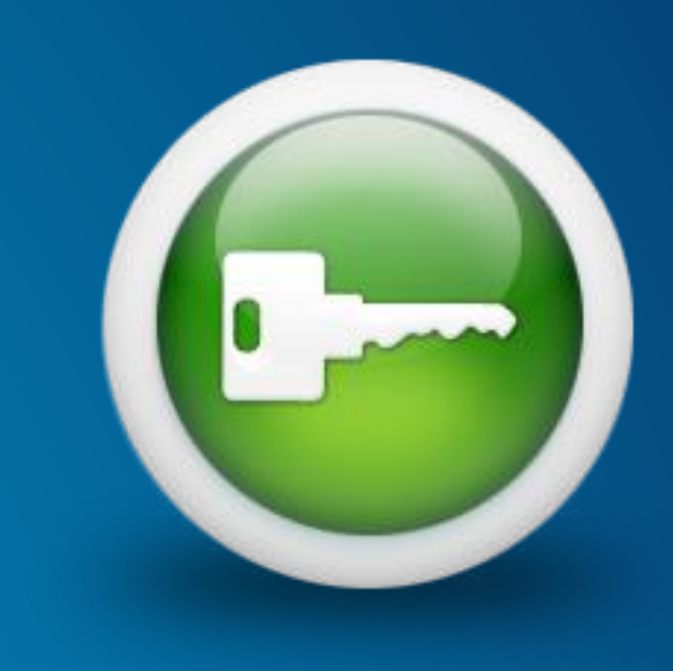

### **Authorization** What you are allowed to do

#### **Securing GIS Web Services**

• **Set permissions for roles on folders and services**

- **Administrators/Publishers grant permissions**
- **All new services are public by default**

- **Anonymous access**

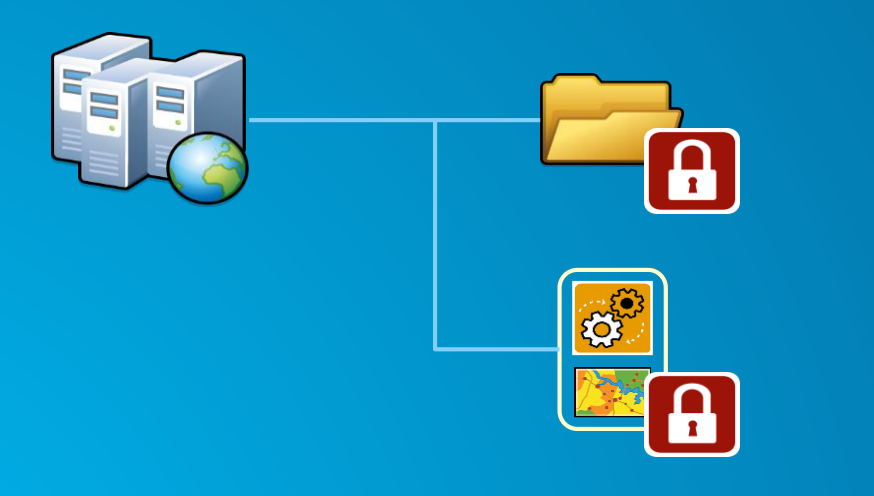

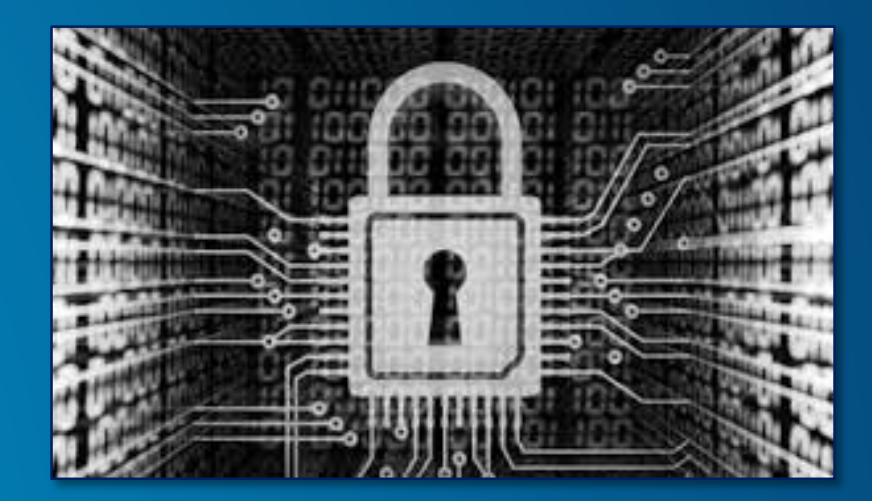

**Demo**

# **Authorization**

Show securing a web service Show accessing a secured service in a client application

#### **Summary**

- **Review**
- **Basic Security Workflow**
	- **ArcGIS Server Roles and Identity Stores**
	- **Authentication**
	- **Authorization: Securing Web Services**

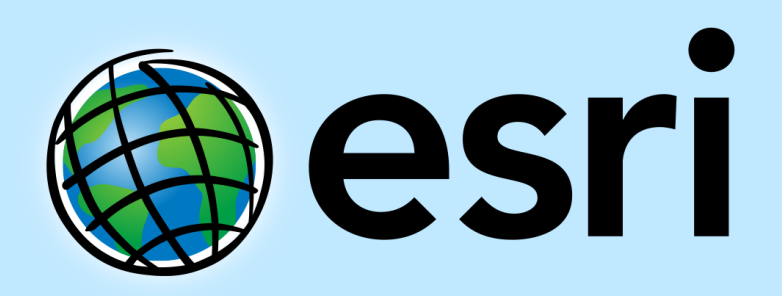

Understanding our world.